## 大学生创新创业训练计划智能管理平台使用教程

--填写执行计划书

- 1. 打开网站, [http://cxcy.sjtu.edu.cn/](http://cxcy.sjtu.edu.cn/U)
- 2. 点击登录。

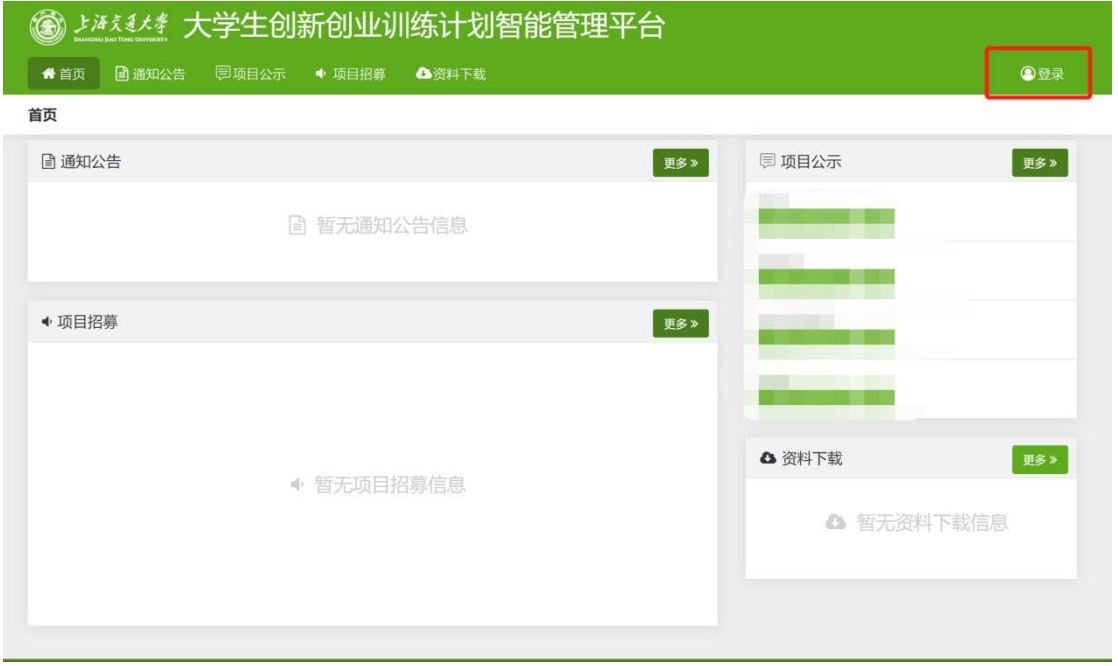

3.点击弹出小窗口下方的"统一认证登录"。

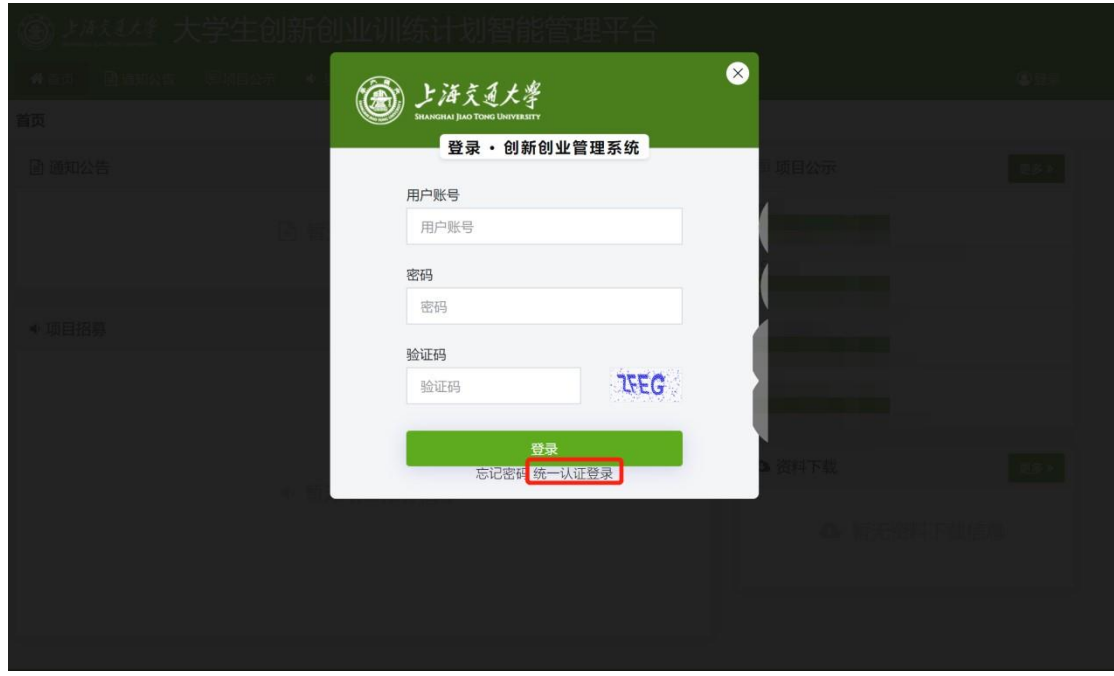

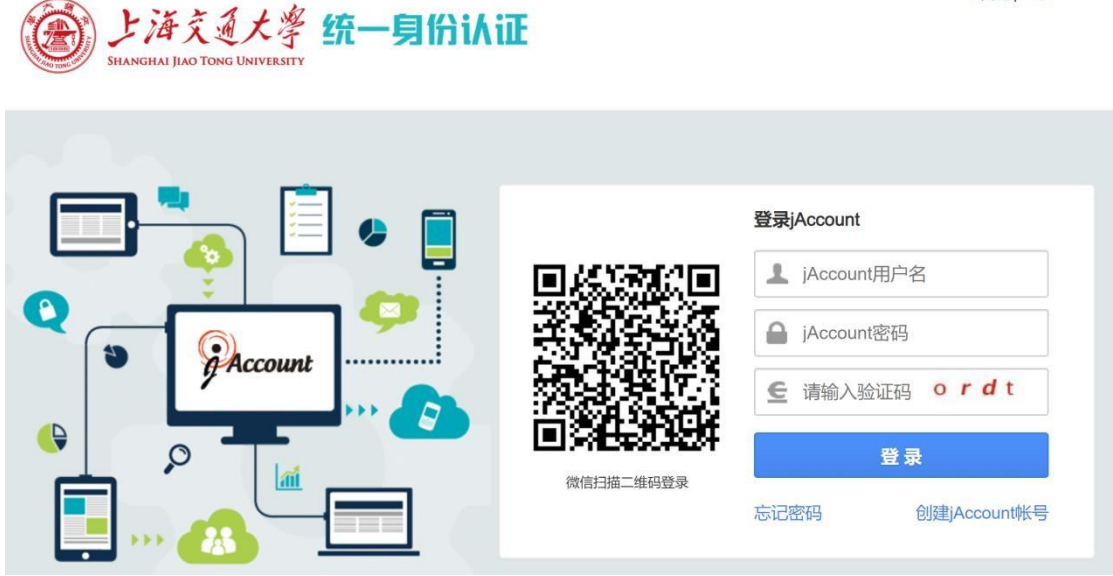

4. 登录系统后,点击后台管理

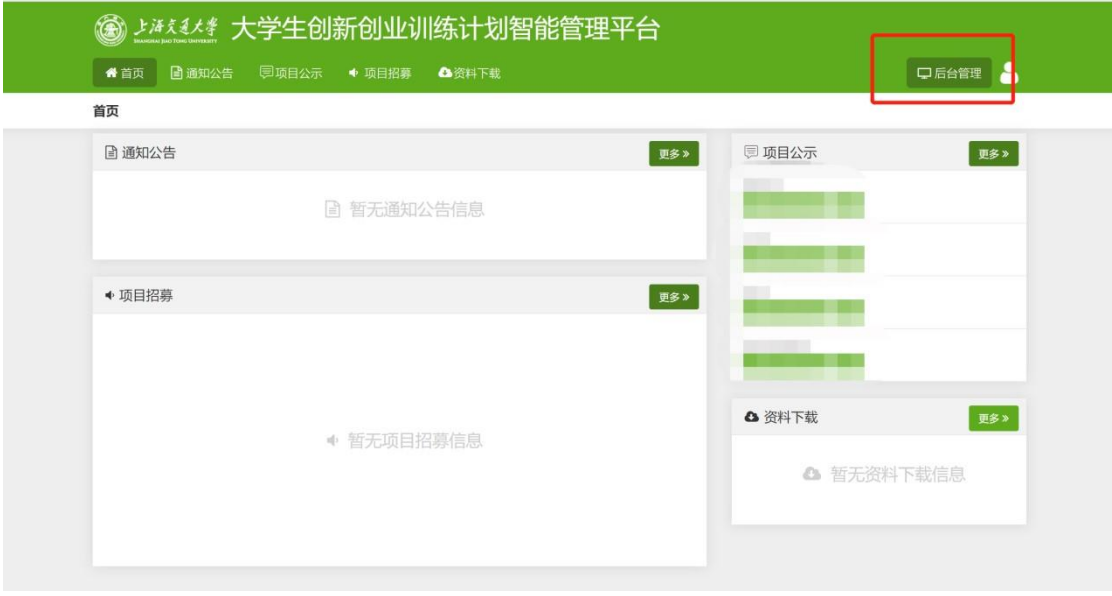

5. 中期管理—执行计划书管理—填报执行计划书。在对应的项目操作处点击

"添加"。

中文 | EN

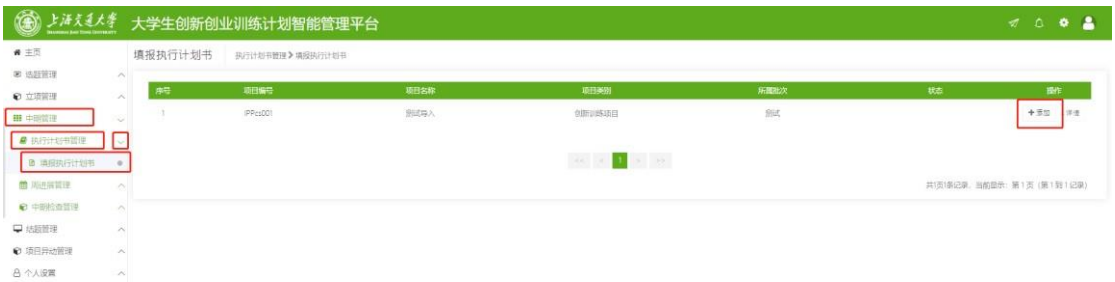

6. 根据指导教师、专家、学院和学校指导意见调整"研究内容及意义"、"预

期目标"、"特色与创新"和"研究方案"。

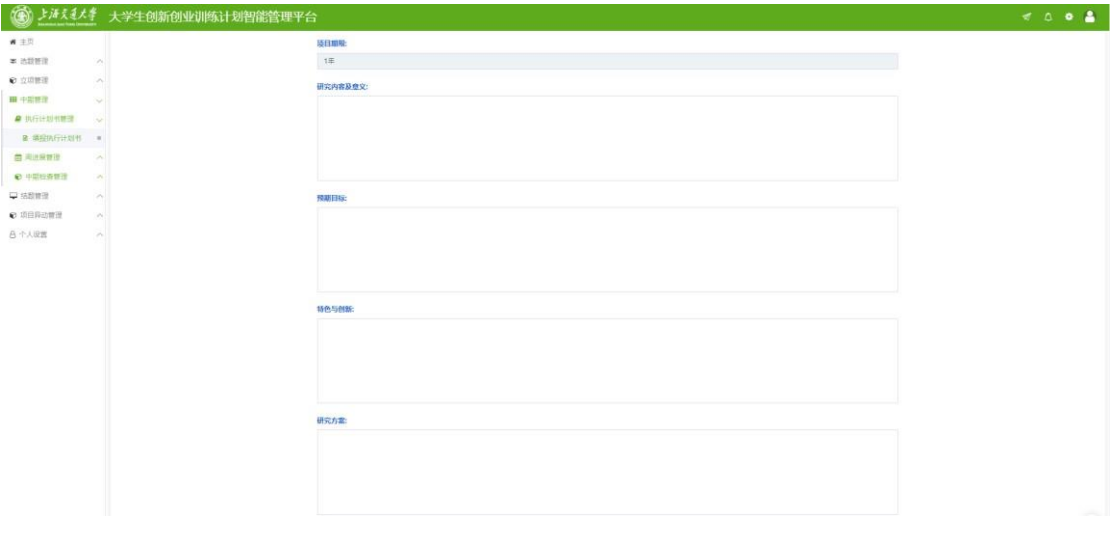

7. 根据分配金额、导师配套和企业赞助经费调整预算。注意:总预算=分配金 额

+导师配套+企业赞助经。

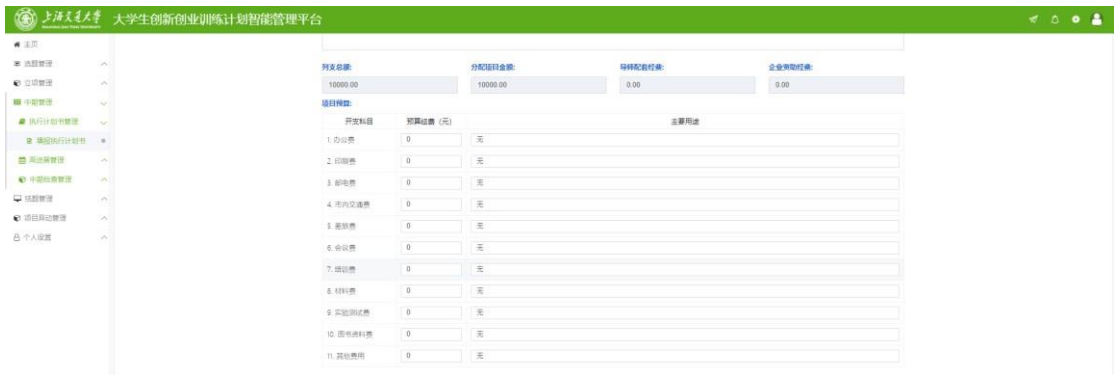

8. 明确实施方案,通过点击"+添加实施方案"添加进度。

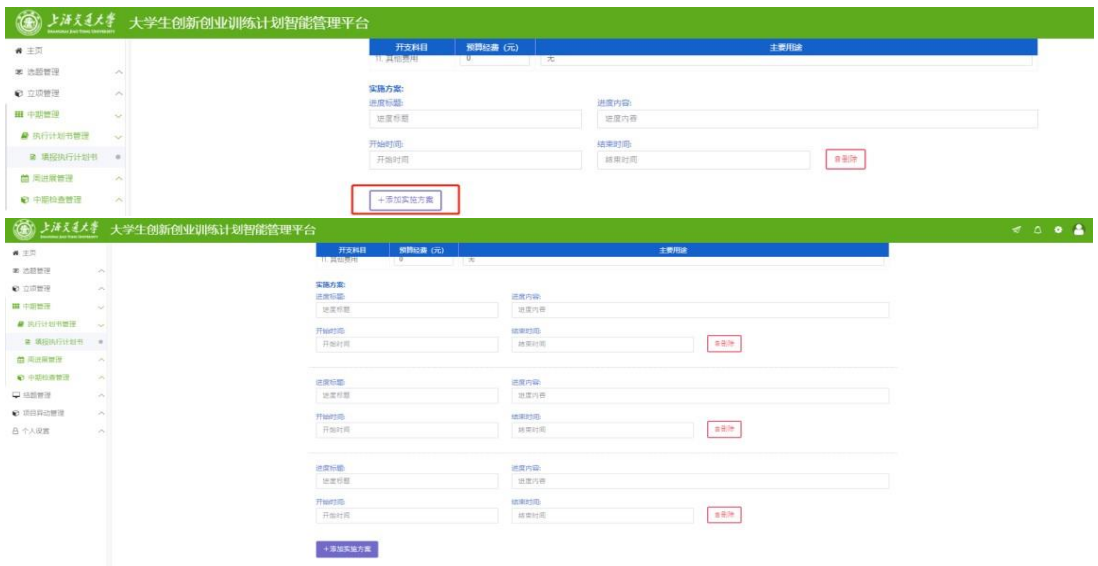

9. 完善成员和导师信息。

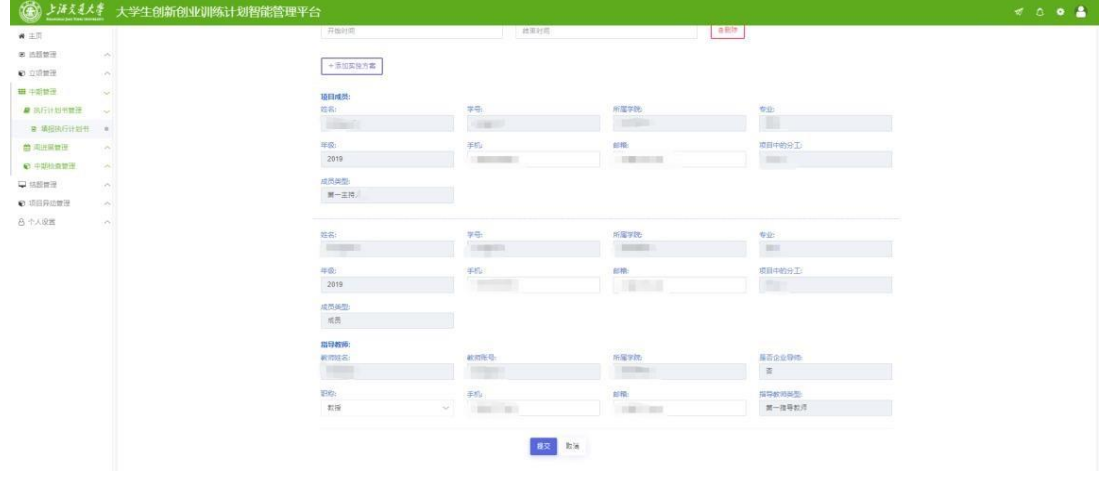

10. 提交后,联系项目成员进行确认。

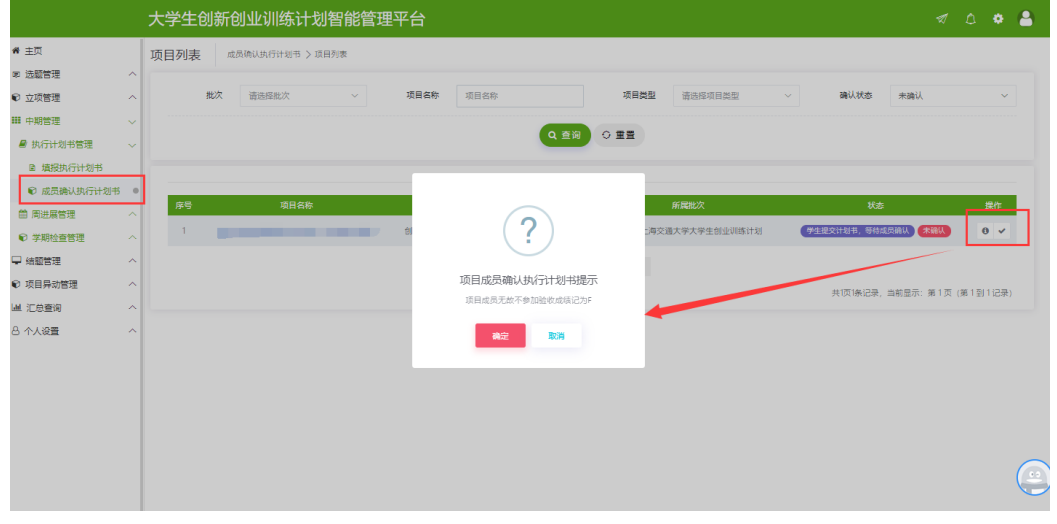

11. 全部成员确认完成之后,联系指导教师审核。